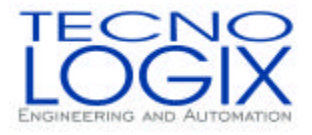

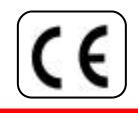

MAN.HIGWCxxxx Release 0.1

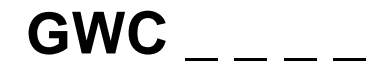

# **MANUALE DI INSTALLAZIONE USO E MANUTENZIONE**

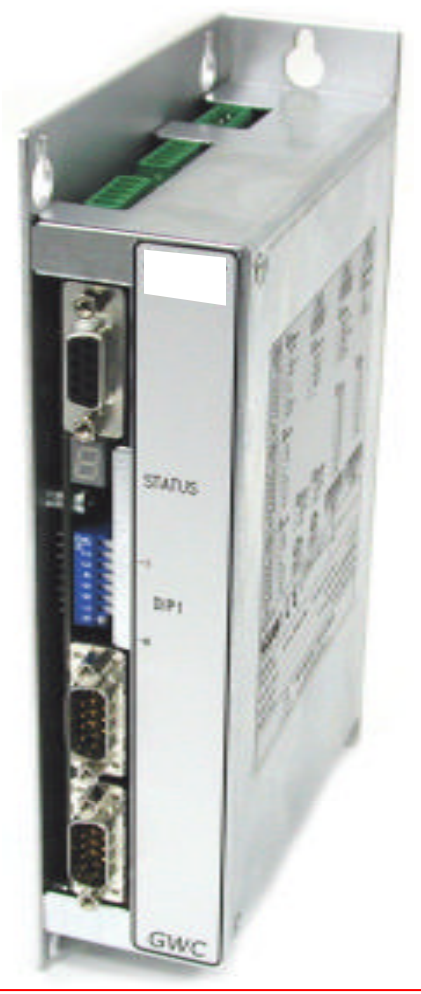

### **IMPORTANTE**

**Questo documento è registrato dalla TECNOLOGIX e non può essere duplicato o riprodotto interamente o in parte senza l'espresso permesso scritto della TECNOLOGIX.**

*TECNOLOGIX si riserva il diritto di apportare modifiche al manuale ed ai propri prodotti per migliorarne l'affidabilità e le prestazioni senza l'obbligo di aggiornare i prodotti e i manuali precedenti o di avvisare l'utilizzatore dei relativi cambiamenti. TECNOLOGIX non si assume la responsabilità di un uso del prodotto descritto in seguito non conformemente alle istruzioni indicate nel presente manuale.*

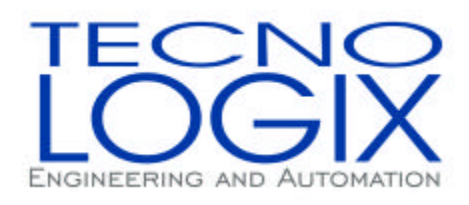

### **TECNOLOGIX S.R.L.**

VIA DEI BIANCOSPINI 6 20146 - MILANO - ITALY Tel. +39 0248954230 Fax +39 02471106 E-mail: info@tecnologix.it Web: www.tecnologix.it

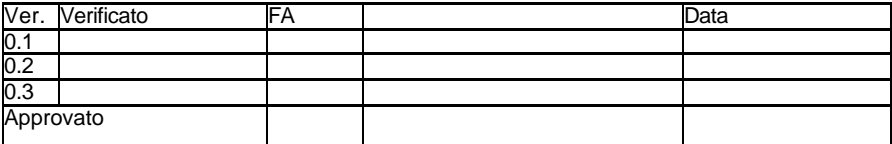

Stampato in MILANO - ITALY 19/01/2005

# **GWC**

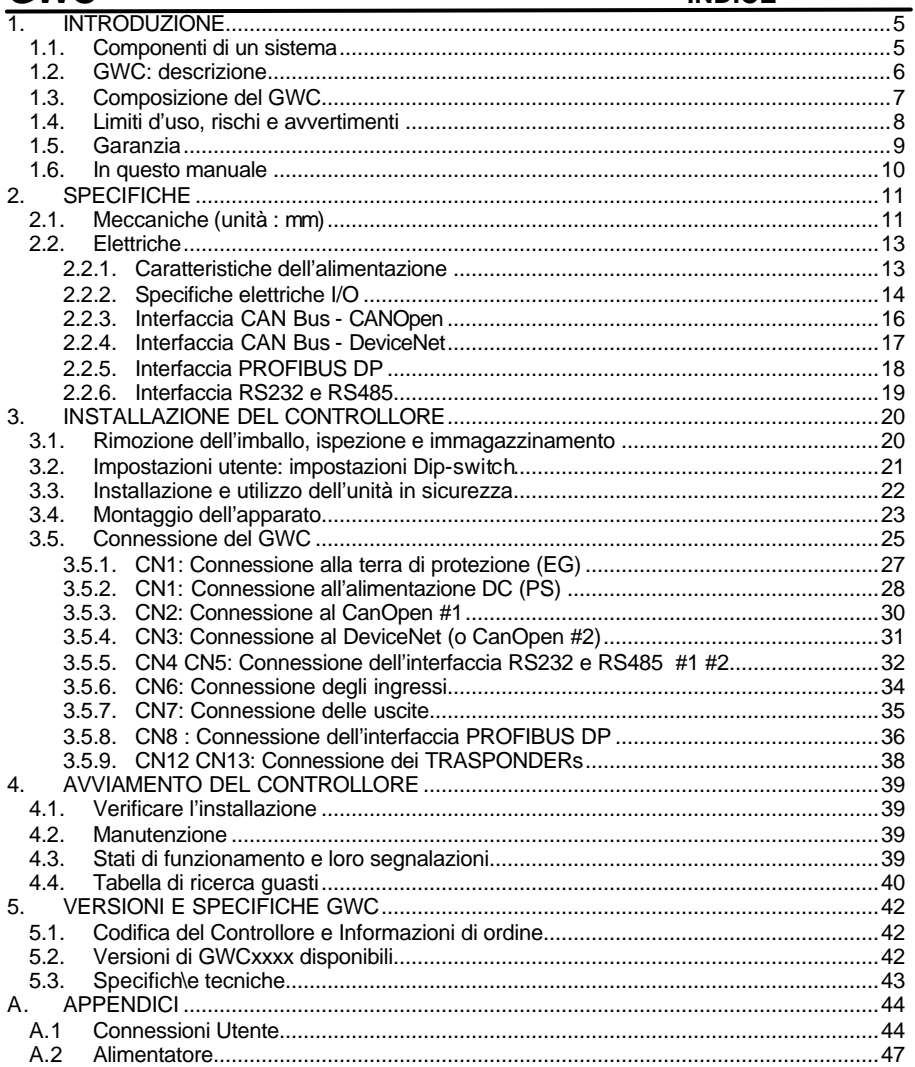

Note :

# **1. INTRODUZIONE**

**Questa sezione** introduce le principali caratteristiche del prodotto GWCxxxx come parte di un sistema di automazione industriale.

# **1.1. Componenti di un sistema**

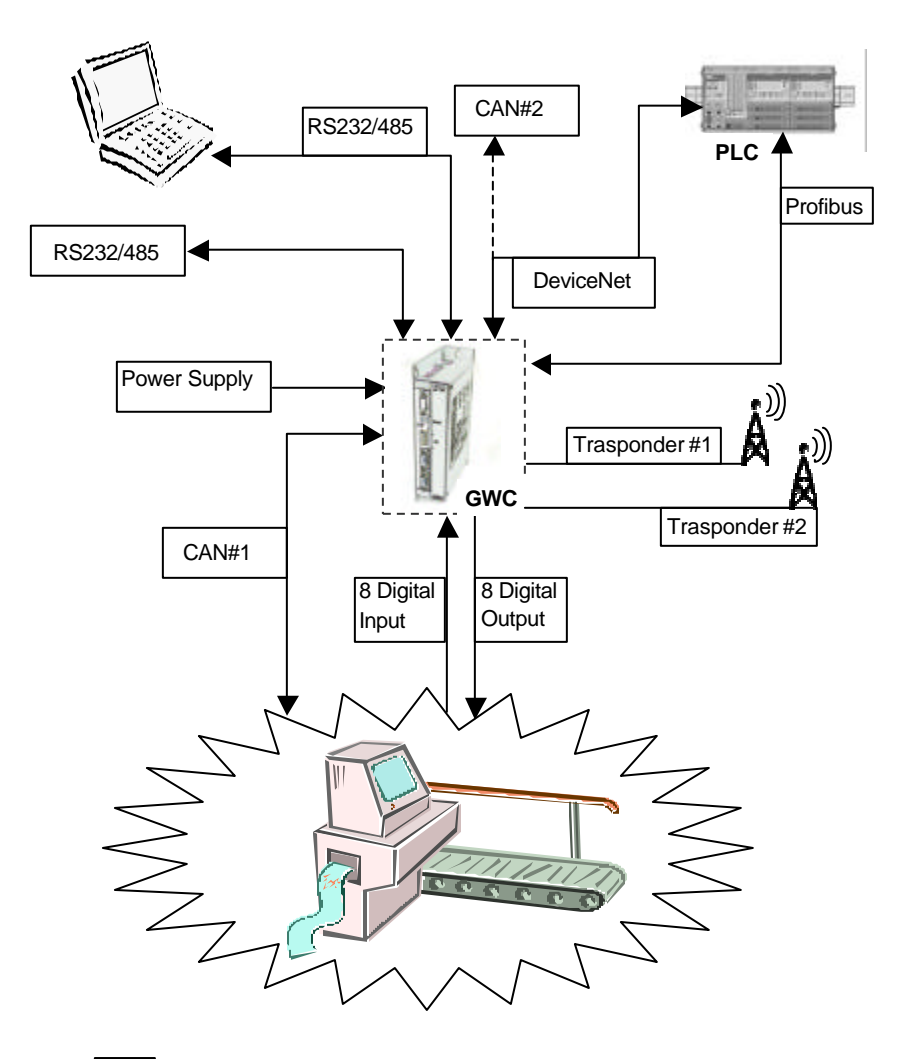

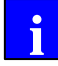

Riferirsi alla sezione A.2 per informazioni relative all'alimentazione.

## **1.2. GWC: descrizione**

Il sistema GWC è stato progettato con due funzionalità distinte :

- convertitore di comunicazione (gateway)
- concentratore programmabile

La funzionalità "convertitore di comunicazione" consiste nel mettere in contatto diversi Bus di campo quali CanOpen, DeviceNet, ProfiBus, ModeBus, Ethernet (in futuro) e permettere loro un dialogo.

La funzionalità "concentratore programmabile" fornisce all'utente un controllore di processo programmabile capace di interfacciarsi a Ingressi e uscite (sia Digitali che Analogiche) ed eseguire un programma di automazione definito dall'utente stesso.

Le due funzionalità possono coesistere nello stesso apparato, fornendo in un unico blocco funzionale, le soluzioni per automatizzare una vasta gamma di processi industriali .

Il GWC è stato progettato in funzione dell'applicabilità delle norme EN61800-3 e 60204-1: allo scopo di soddisfare la compatibilità con le norme, l'utente deve garantire le caratteristiche di connessione utili per soddisfare i requisiti di immunità ed emissione EMC quali una connessione alla terra di protezione, una corretta installazione, filtro di rete.

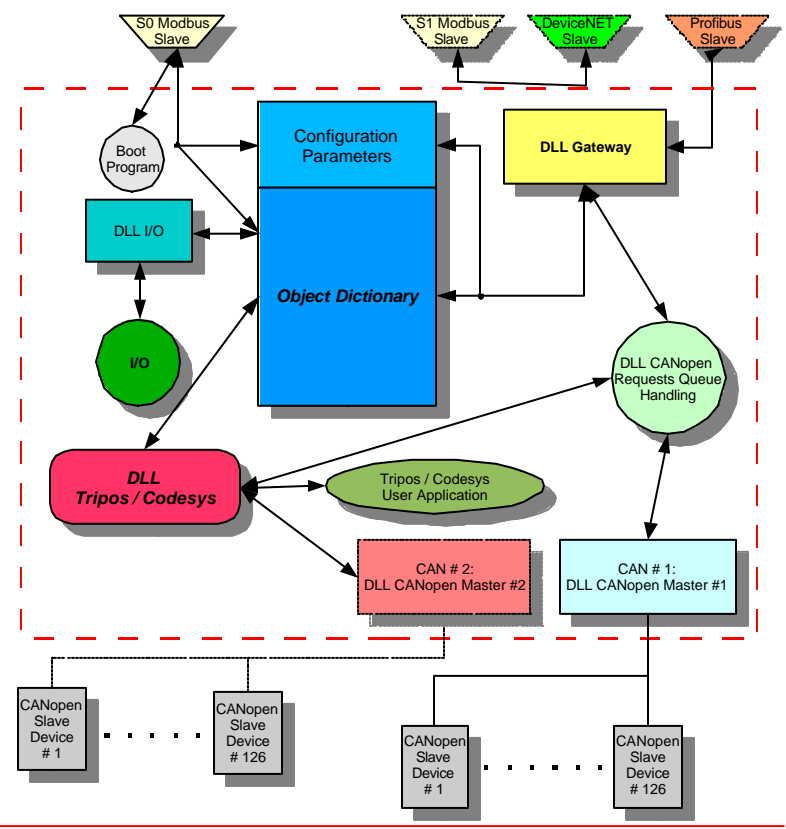

Doc.: HD0389-00-Manuale\_TL\_GWCxxxx\_r.0.1\_IT.doc -00 19/01/2005 Pag. 6 / 48

La figura seguente mostra lo schema a blocchi di un GWCxxxx : i blocchi non numerati, devono essere considerati come mandatori, mentre gli altri identificati da un numero di blocco, definiscono la versione di sistema.

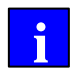

Questo manuale contiene le principali informazioni e procedure per l'installazione, l'avvio e manutenzione del GWC. Molte funzioni dipendono dalla versione dello stesso. **i**

# GW00 : Main Board

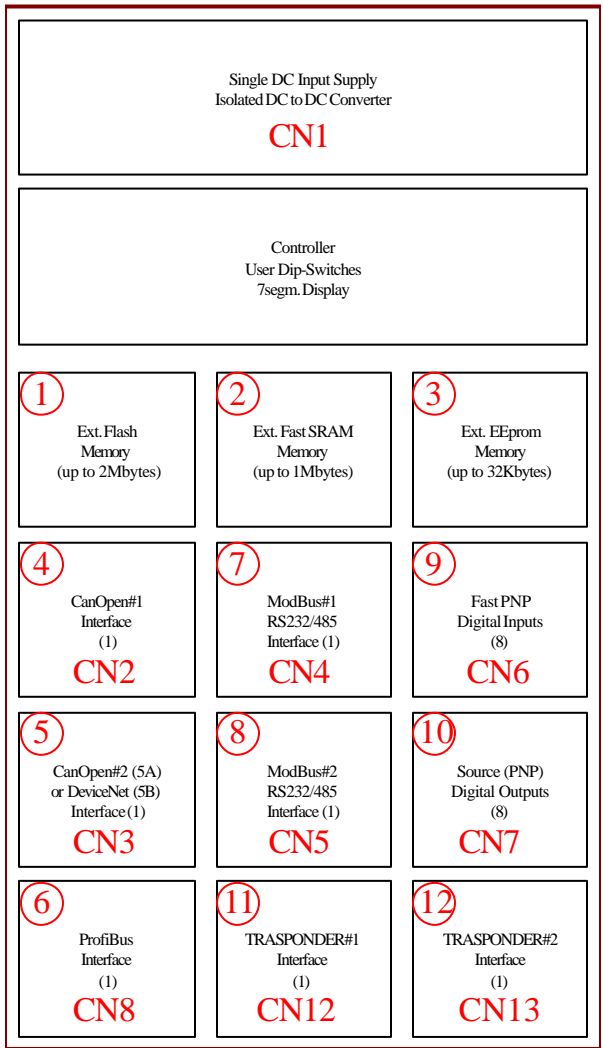

# **1.4. Limiti d'uso, rischi e avvertimenti**

- L'installazione deve essere eseguita rispettando le prescrizioni contenute in questo manuale.

- TECNOLOGIX non è in alcun modo responsabile dei danni, a persone o cose, causati da un uso del sistema non conforme a quanto specificato in questo manuale.

- Il sistema è un componente per installazione interna a un quadro elettrico: è responsabilità dell'installatore provvedere ad adeguate condizioni di lavoro del sistema GWC allo scopo di garantire i requisiti minimi di immunità imposti dalle normative applicabili.

- Questo manuale si rivolge a chi esegue l'installazione del sistema GWC e non deve essere utilizzato come documentazione di supporto per l'utilizzatore finale.

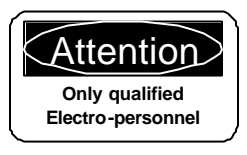

Una sicura ed efficace installazione è possibile solo quando avviene in accordo con le norme IEC 1000, EN 60204-1, EN 61800-3 e la normativa rilevante ai fini della sicurezza vigente nel campo d'installazione dell'utilizzatore.

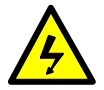

Eseguendo il test di isolamento sulla macchina che include il controllore GWC, prestare attenzione a non eccedere le massime tensioni d'isolamento del controllore.

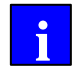

L'apparato può provocare inquinamenti ambientali se al momento della dismissione non vengono rispettate le normative vigenti per il suo smaltimento.

### **1.5. Garanzia**

TECNOLOGIX garantisce i suoi motori e gli azionamenti al proprio acquisitore (utente finale, costruttore macchina o distributore), di essere privi all'origine di difetti dovuti a materiali e a operazioni di spedizione e imballo e di soddifare la garanzia in accordo con le specifiche del cliente il quale ha accettato le condizioni per iscritto con la TECNOLOGIX.

Il prodotto è garantito per un (1) anno dalla data di costruzione indicata dal codice sull'etichetta del sistema.

In nessun caso, comunque, TECNOLOGIX sarà responsabile, durante il periodo di garanzia, del prodotto immagazzinato, installato o utilizzato impropriamente, senza che venga eseguita la necessaria manutenzione, o se vengono apportate modifiche regolazioni e/o riparazioni al prodotto non autorizzate.

La responsabilità della TECNOLOGIX è limitata solamente alla riparazione (o sostituzione a sua discrezione) di ogni prodotto fabbricato, o parte di esso, che risulta essere difettoso a causa di materiali difettosi o di lavorazioni non corrette, in accordo con le condizioni di garanzia TECNOLOGIX.

Il contenuto di questo manuale è aggiornato fino alla data di stampa. Con lo sviluppo continuo e l'introduzione di migliorie di prodotto, TECNOLOGIX si riserva il diritto di cambiare le specifiche tecniche dei prodotti e il contenuto di questo manuale senza preavviso.

TECNOLOGIX sconsiglia l'impiego dei propri prodotti in applicazioni per supporti vitali dove un quasto o un malfunzionamento del prodotto può minacciare direttamente la vita o la sicurezza di cose o persone. L'utilizzatore dei prodotti TECNOLOGIX in applicazioni per supporti vitali si assume tutti i rischi di tale utilizzo e dell'indenizzo di TECNOLOGIX da tutti i danni causati.

# **1.6. In questo manuale**

I simboli utilizzati in questo manuale hanno il seguente significato:

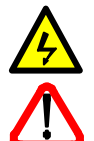

Pericolo Usato per condizioni in cui la vita o la salute dell'utilizzatore **Avvertimento** sono esposte a **pericolo o** può verificarsi un **grave Cautela danneggiamento** ai materiali.

**Attenzione Istruzioni speciali** per un uso sicuro ed un'efficace installazione.

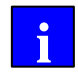

**Informazioni** Usato per evidenziare **importanti informazioni addizionali.**

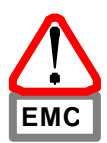

Un elemento essenziale per sottostare ai **limiti specificati nelle direttive EMC** è, oltre all'impiego di filtri, l'installazione in conformità con i requisiti EMC.

# **2. SPECIFICHE**

### **2.1. Meccaniche (unità : mm)**

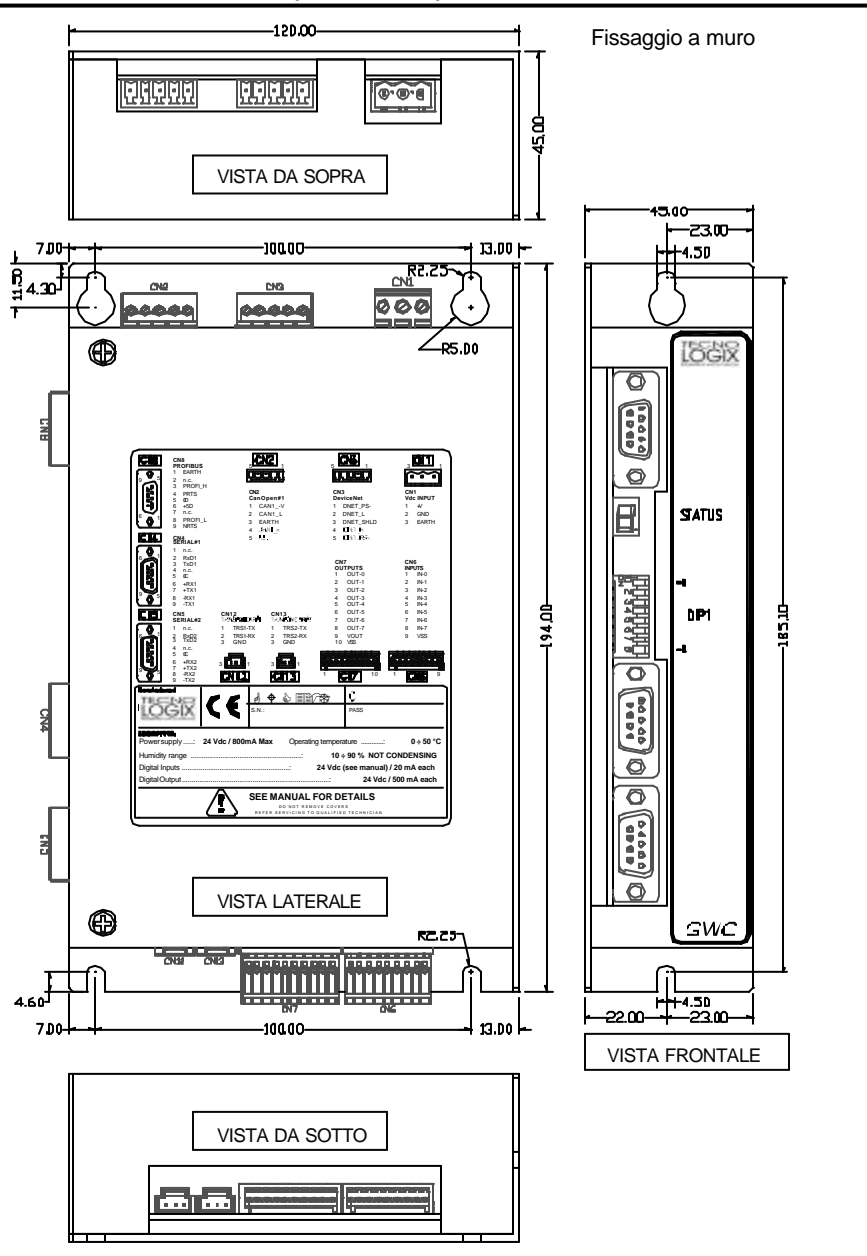

Doc.: HD0389-00-Manuale\_TL\_GWCxxxx\_r.0.1\_IT.doc -00 19/01/2005 Pag. 11 / 48

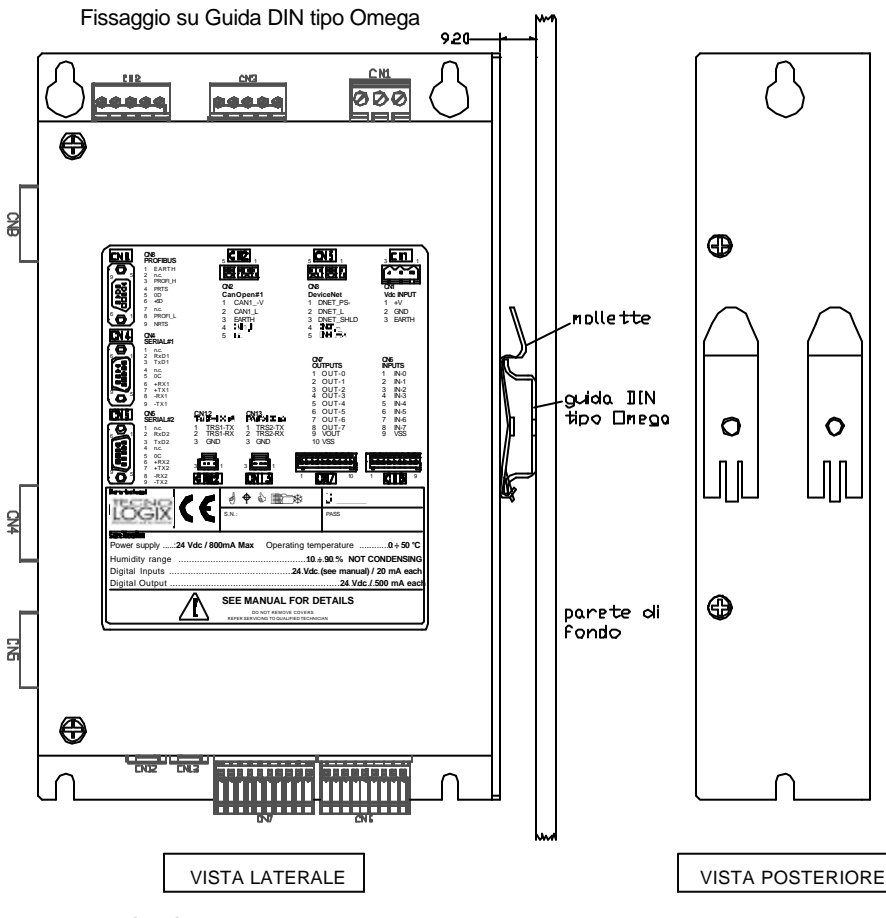

L'unità può essere installata in 3 diversi modi :

- a) montaggio a muro su lato stretto
- b) montaggio a muro su lato largo
- c) montaggio su guida DIN a "U" tramite clips posteriori (fornite su richiesta)

 **i**

Per l'installazione del sistema utilizzare:

- #2 o #4 MA4 viti con relative rondelle piane per il montaggio di tipo a) o b)
- il montaggio di tipo c) non necessita di viteria aggiuntiva
- Performationi 194(H) x 45(W) x 120(D) mm<br>
Peso 380 ar (senza scatola) 380 gr (senza scatola) 480 gr (con scatola) 800 gr (con scatola ed espansione)<br>IP 20
	- Classe di protezione
- 
- Temperatura magazzinaggio da 25° C a +55° C Temperatura di lavoro<br>Umidità
	- - 5% a 85% senza condensa • Altitudine di lavoro 1000 m.

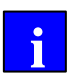

*Le specifiche elettriche di tolleranza, quando non indicato diversamente, soddisfano la norma EN 60204.*

*Alcune caratteristiche dipendono dalla versione del prodotto.*

# **2.2.1. Caratteristiche dell'alimentazione**

Riferirsi al Capitolo 5 e all' Appendice A *per le specifiche elettriche di alimentazione dell'attuale versione di prodotto.*

**Ingressi digitali** sono real time, optoisolati, 200kHz, 24Vdc PNP/Push-Pull ( su richiesta 5Vdc).

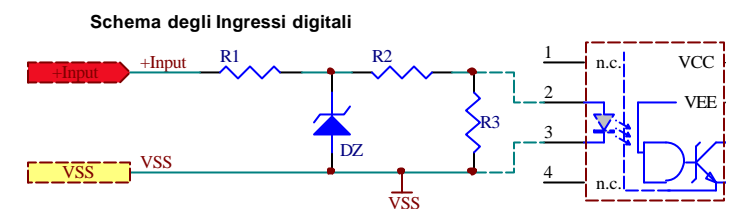

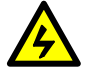

Per evitare connessioni improprie e danneggiamenti del circuito d'ingresso non eccedere le caratteristiche massime di ingresso elencate nella seguente tabella.

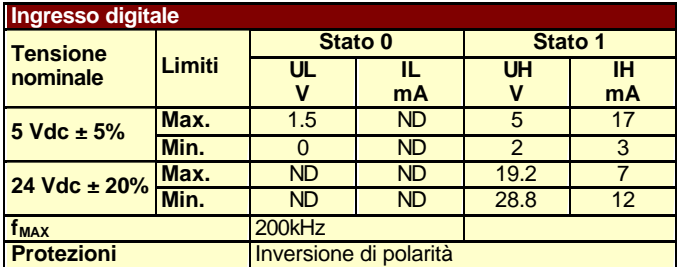

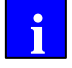

Il dispositivo connesso all'ingresso del controllore, deve essere alimentato tramite una tensione derivata da un alimentatore dedicato.

#### **Connessione elettrica degli ingressi digitali**

**Guida di connesione** degli ingressi digitali in funzione della tipologia dell'uscita del dispositivo di pilotaggio.

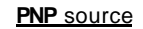

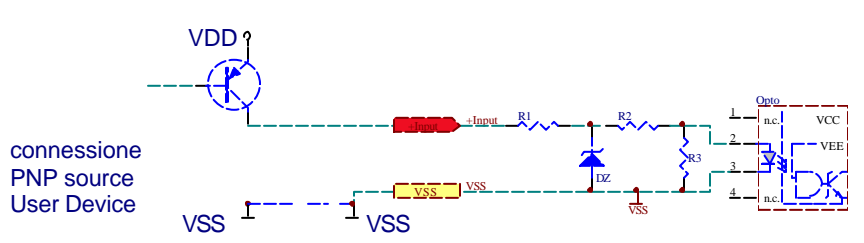

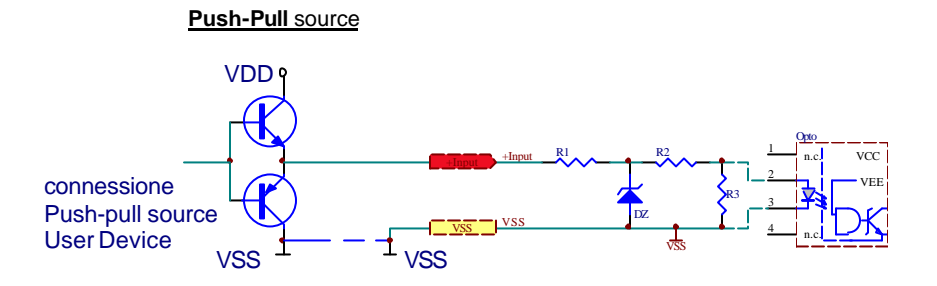

**Uscite digitali** optoisolate, protette contro il cortocircuito, tipo 24Vdc PNP.

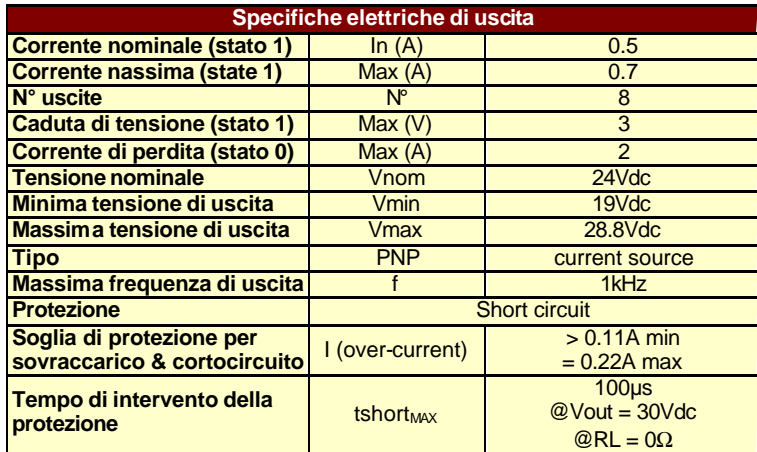

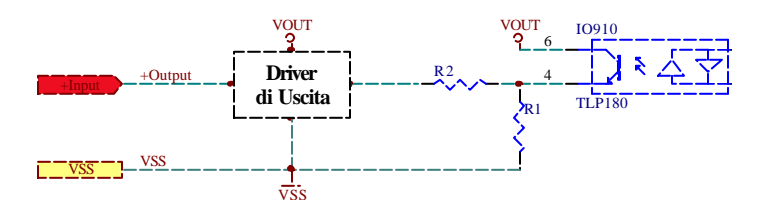

**Introduzione** l'interfaccia CAN Bus permette una connessione multipoint in accordo con lo standard ISO 11898. L'interfaccia isolata è alimentata tramite un DC/DC converter interno isolato, nessuna alimentazione esterna è richiesta.

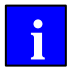

**Riferirsi** alla **sezione 5** per informazioni relative alle versioni di Controllore disponibili.

**Riferirsi** al manuale software per informazioni relative al funzionamento dell'interfaccia CANbus.

#### **Connessione della rete CANbus**

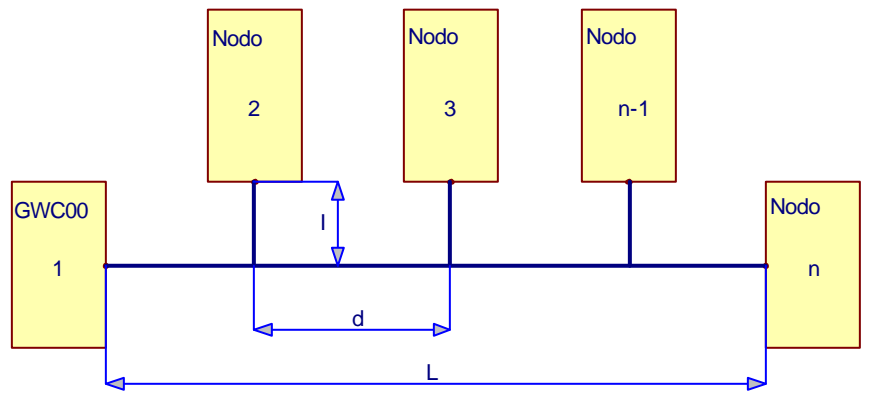

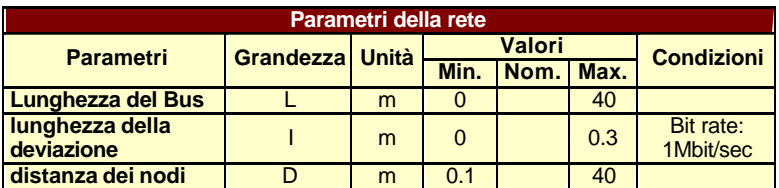

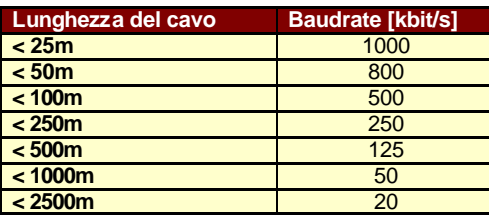

**Introduzione** l'interfaccia CAN Bus permette una connessione multipoint in accordo con lo standard ISO 11898.

L'interfaccia isolata è alimentata tramite un DC/DC converter interno isolato, nessuna alimentazione esterna è richiesta.

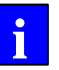

**Riferirsi** alla **sezione 5** per informazioni relative alle versioni di Controllore disponibili.

**Riferirsi** al manuale software per informazioni relative al funzionamento dell'interfaccia CANbus.

#### **Connessione della rete CANbus**

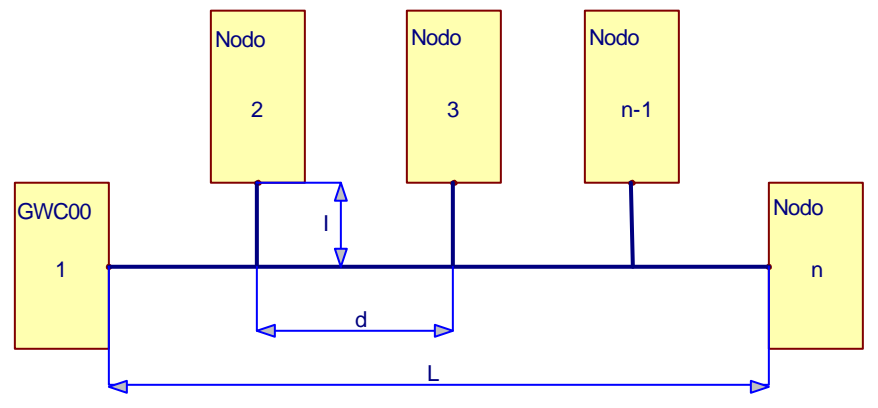

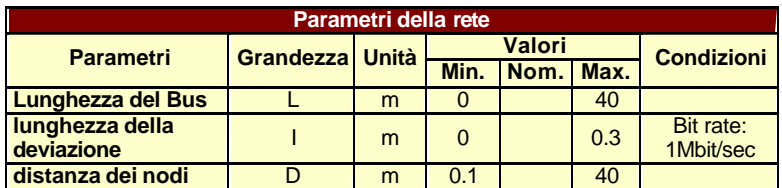

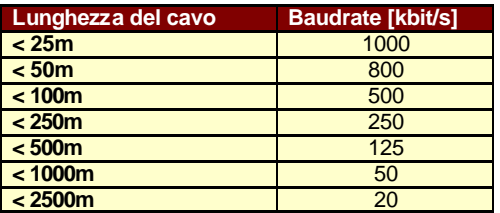

#### **Introduzione** L'interfaccia

L'interfaccia isolata è alimentata con un DC/DC converter interno isolato, nessuna alimentazione esterna è richiesta.

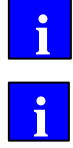

Riferirsi alla **sezione 5** per maggiori informazioni relative alle versioni di controllori disponibili.

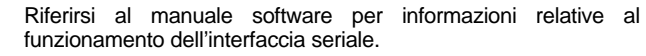

**Requisiti di** Utilizzare una coppia di fili intrecciati e schermati da 0.5 mm² cablaggio (#20 AWG) o 0.25 mm<sup>2</sup> (#23AWG) per la connessione dell'interfaccia PROFIBUS DP

**Introduzione** L'interfaccia RS232 permette una connessione point to point mentre quella RS485 una connessione multipoint link conformemente agli standard EIA/TIA232E CCIT V.28 e RS-485 CCITT V.11 X.27.

> L'interfaccia isolata è alimentata con un DC/DC converter interno isolato, nessuna alimentazione esterna è richiesta.

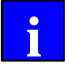

Riferirsi alla **sezione 5** per maggiori informazioni relative alle versioni di controllori disponibili.

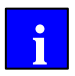

Riferirsi al manuale software per informazioni relative al funzionamento dell'interfaccia seriale.

**Requisiti di** Utilizzare una coppia di fili intrecciati e schermati da 0.5 mm² **cablaggio** (#20 AWG) o 0.25 mm² (#23AWG) per la connessione dell'interfaccia RS232 e RS485.

# **3. INSTALLAZIONE DEL CONTROLLORE**

 **i**

**Questa sezione** descrive come installare il Controllore. Le attività principali sono:

- Rimozione dall'imballo e ispezione della fornitura;
- Impostazione dei parametri utente;
- Installazione e utilizzo del controllore in sicurezza;
- Montaggio del controllore;
- Connessione del controllore;

**Riferirsi** al diagramma di sistema della **sezione 1.3.**

# **3.1. Rimozione dell'imballo, ispezione e immagazzinamento**

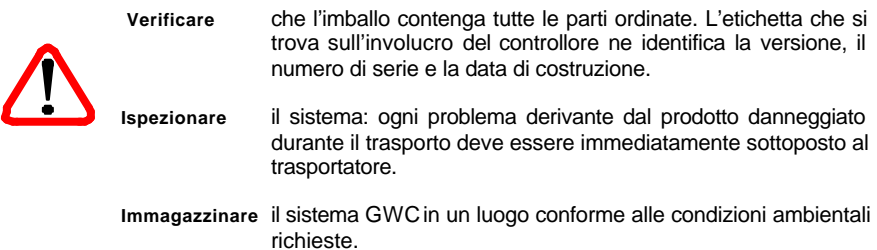

**Localizzazione** gli 8 contatti del DIP1 sono per impostazioni utente come per **Dip-switch** esempio:

- -identificazione del nodo del Bus
- impostazione del Baud rate
- Impostazioni di funzioni utente

Le funzioni dei Dip sono definite dal Software . Riferirsi al Manuale Software per informazioni più dettagliate.

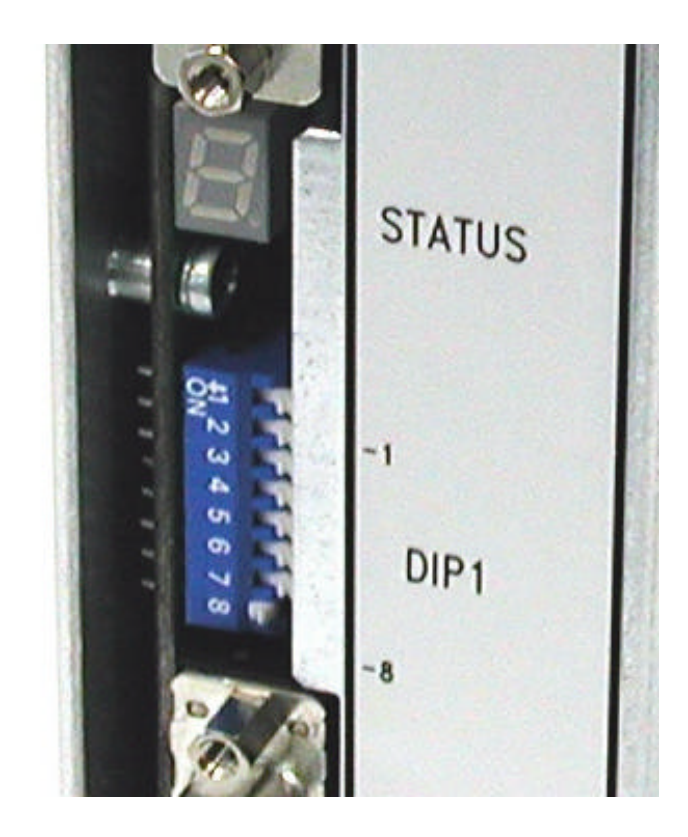

### **3.3. Installazione e utilizzo de ll'unità in sicurezza**

**Guida** Solo personale qualificato dovrebbe installare il controllore GWC, dopo aver letto e compreso le informazioni di questo manuale. Le istruzioni di installazione dovrebbero essere seguite ed approvate. Eventuali dubbi dovrebbero essere chiariti con il fornitore dell'apparato prima dell'uso.

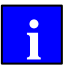

 *In nessun caso TECNOLOGIX accetterà la responsabilità per danni indiretti o conseguenti a negligenza, scorretta installazione, modifiche del Controllore senza approvazione o scorrette connessioni dello stesso ai cablaggi.*

Per evitare possibili danni personali mentre si lavora con il Controllore:

- ß Non accendere il controllore se l'involucro del sistema non è connesso alla terra di protezione PE (tramite apposito contatto su connettore di alimentazione CN1).
- **EXECT** L'impedenza della terra di protezione PE deve essere conforme ai requisiti di sicurezza industriali locali.
- ß Non effettuare connessioni a circuiti internamente all'involucro.
- ß Il sistema deve essere spento prima di effettuare o rimuovere connessioni.

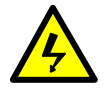

*Prima di effettuare operazioni di manutenzione o impostazioni sul controllore, si deve essere sicuri che l'alimentazione non sia presente.*

# **3.4. Montaggio dell'apparato**

**L'ambiente** in cui viene installato il controllore deve essere privo di impurità, vapori corrosivi, gas e liquidi. Evitare ambienti dove i vapori e l'umidità atmosferica si condensano.

Installando il controllore in un quadro elettrico, assicurarsi che le aperture per il flusso d'aria o il sistema di raffreddamento del quadro non portino la temperatura interna oltre la massima temperatura ambiente di lavoro prevista per l'apparato.

*Ogni aspetto di sicurezza locale concernente l'installazione dell'apparato deve essere considerato un requisito di progetto per l'installazione del controllore.*

**Guida al montaggio** L'installazione dovrebbe soddisfare almeno i seguenti requisiti:

- mantenere l'orientamento dell'apparato verticale;
- evitare eccessive vibrazioni o shoc k;
- prevedere dello spazio libero per il flusso d'aria sopra e sotto l'apparato;
- **Il raffreddamento** del sistema GWC avviene tramite delle superfici dissipanti del contenitore che provvedono al raffreddamento dei circuiti interni. Ottimizzare il flusso termico fra la superficie di raffreddamento dell'apparato e l'ambiente in accordo con la condizione di dissipazione peggiore nell'applicazione.

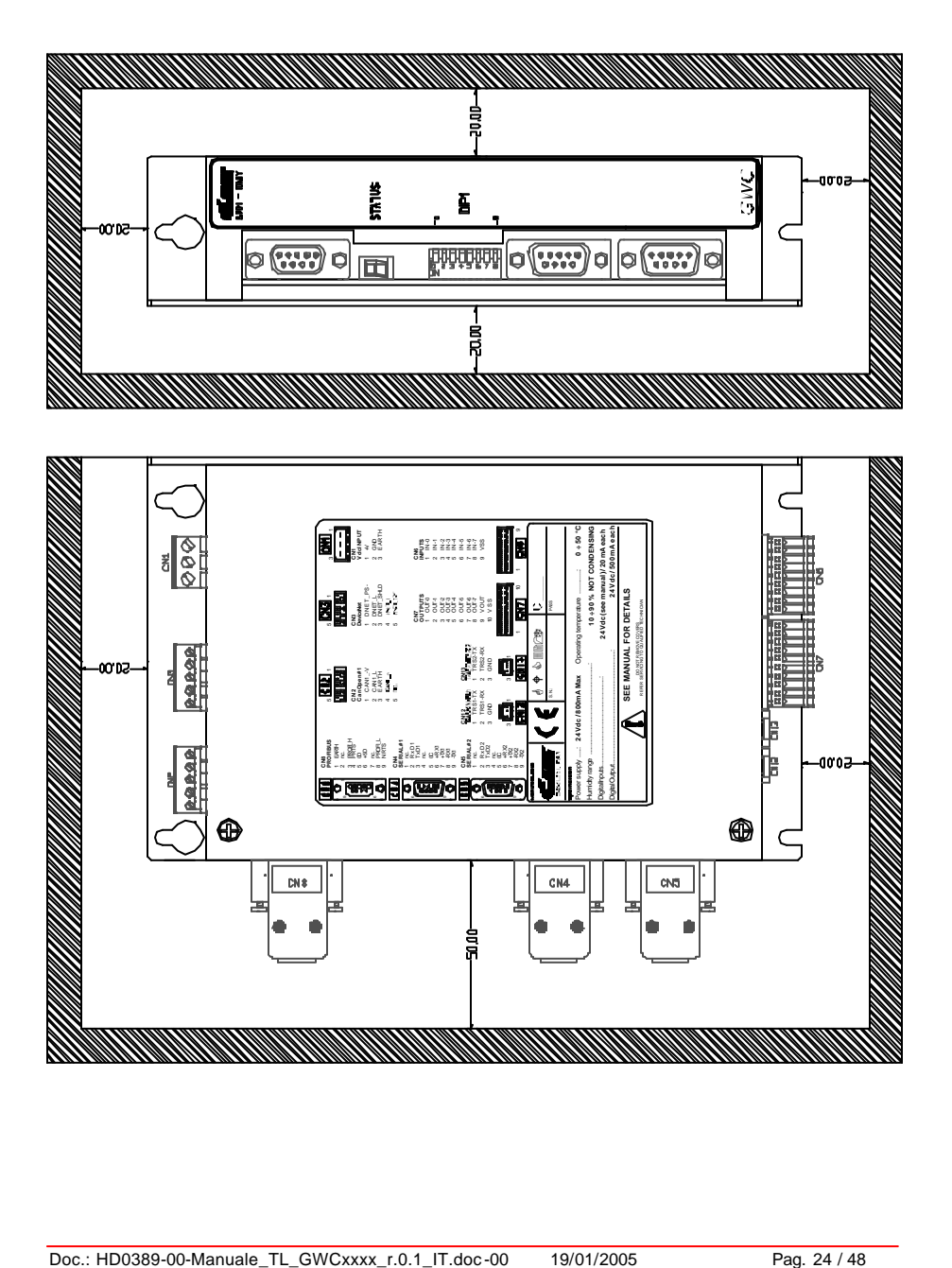

**Le connessioni** possibili ai connettori dell'apparato sono :

- **CN1** DC Input Supply + Earth Ground<br>CN2 CanOpen #1
- CanOpen #1
- **CN3** DeviceNet or CanOpen #2
- **CN4** RS232/485#1
- **CN5** RS232/485#2
- **CN6** Digital Inputs
- **CN7** Digital Outputs
- **CN8** ProfiBus
- **CN12** Trasponder#1
- **CN13** Trasponder#2

(**\***)funzioni dipendenti dalla versione di sistema utilizzata

#### **Localizzazione dei connettori**

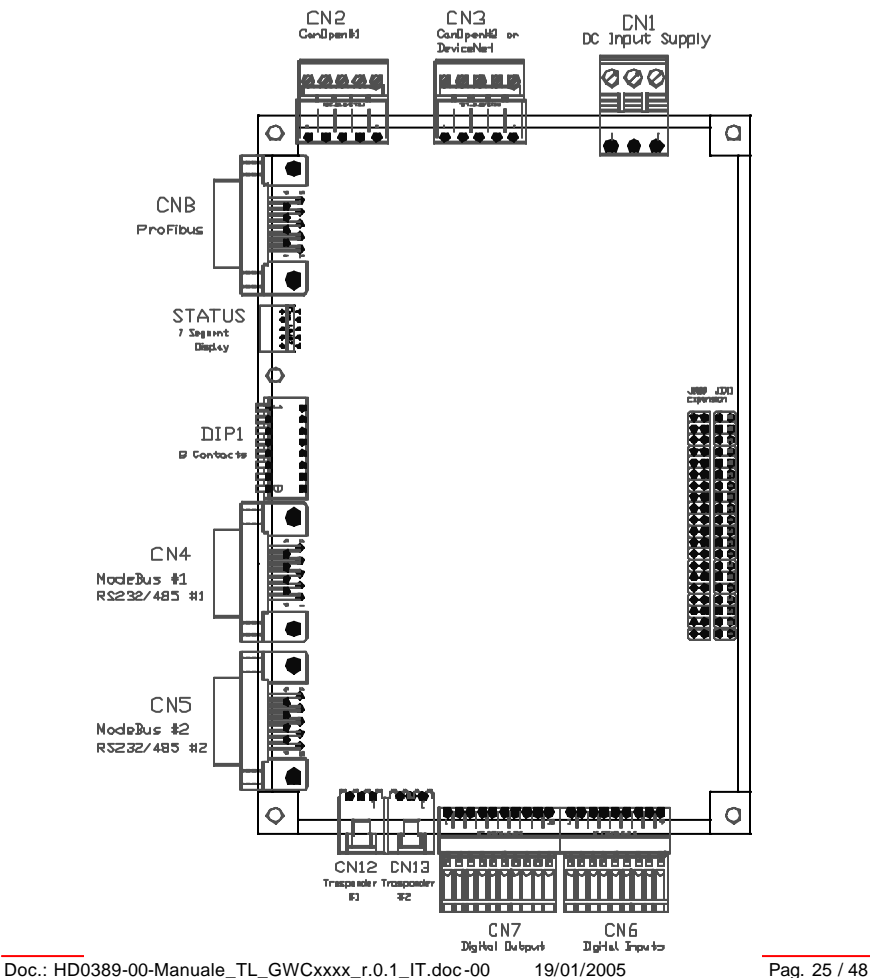

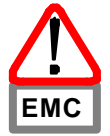

**Il cablaggio è** Le indicazioni relative al cablaggio e alle tecniche di messa a terra e **specifico per** schermatura descritte nella seguente sezione rappresentano una **l'applicazione** pratica comune di cablaggio e dovrebbero soddisfare la maggior parte delle applicazioni.

> Una buona protezione si può ottenere intrecciando e schermando I cavi e separando le linee di segnale da quelle di potenza.

> *Normative elettriche locali, condizioni speciali di lavoro, e particolari normative di cablaggio hanno la precedenza sulle informazioni contenute in questa sezione del manuale.*

#### **Diagramma di connessione**

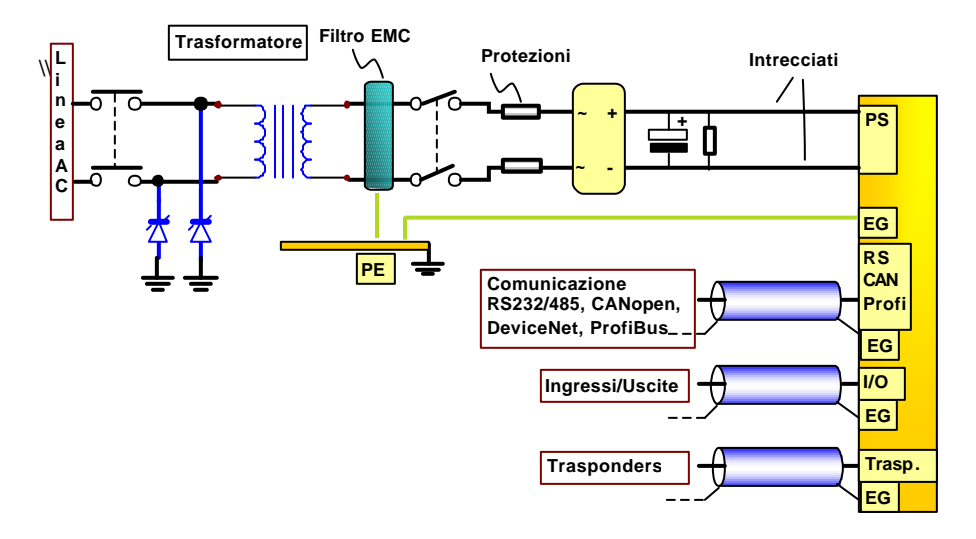

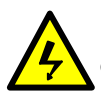

La connessione a PE del morsetto EG dell'apparato va eseguita obbligatoriamente **prima di ogni altra connessione**.

**Requisiti di** Utilizzare un filo di sezione 0.5 mm² (#21 AWG) o maggiore per **Cablaggio** il cavo EG. La sezione del conduttore EG deve inoltre essere almeno pari a quella del cavo di alimentazione.

> *La connessione a EG deve essere conforme ai requisiti delle installazioni industriali locali.*

> **Earth Ground il terminale EG** è un connettore 1757255 3-poli maschio PHOENIX COMBICON.

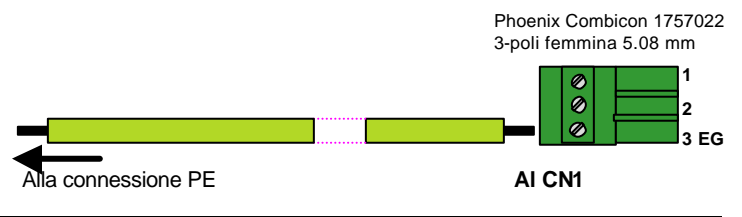

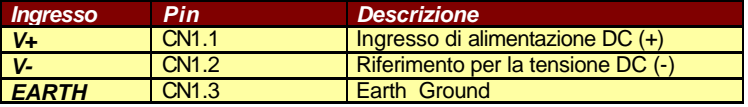

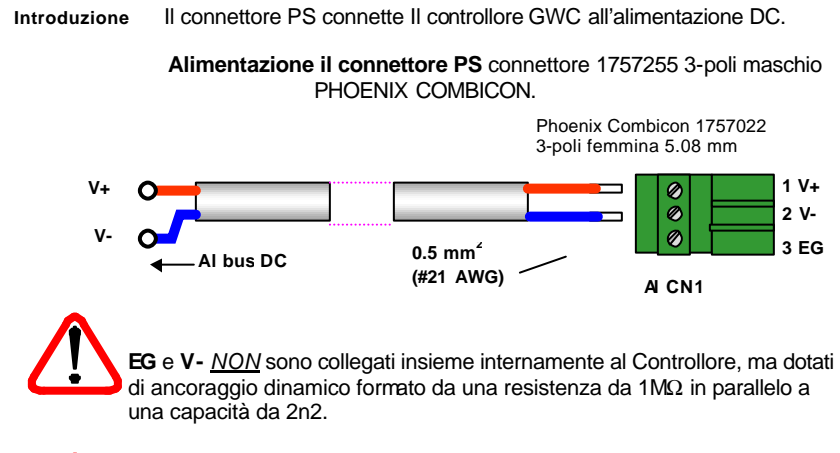

*Non saldare i terminali del cavo prima di inserirli nel connettore. La saldatura può deteriorarsi e causare la perdita della connessione.*

**Diagramma di connessione**

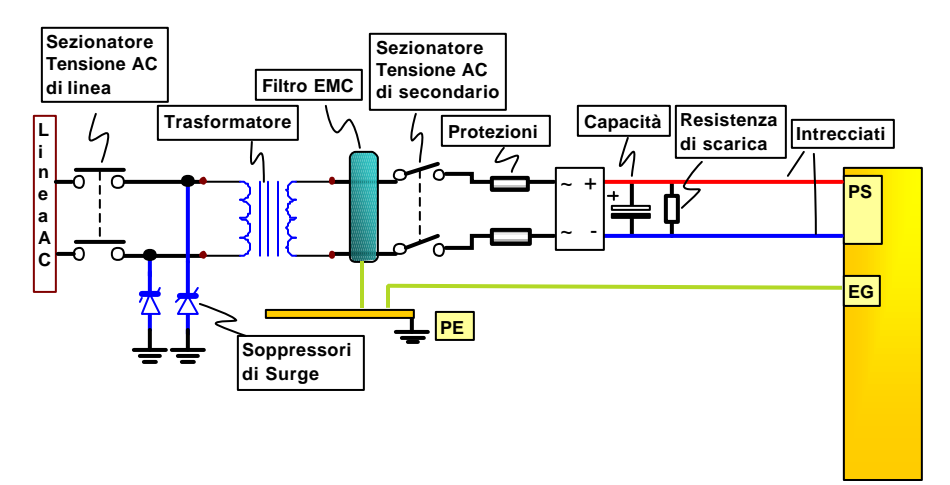

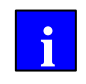

*Riferirsi alla sezione A.2 per maggiori informazioni relative al dimensionamento dell'alimentatore.*

**Protezioni** tramite un fusibile ritardato sulla linea AC oppure tramite un interruttore automatico di protezione. Il valore di tali dispositivi dipende dai carichi connessi alla linea DC

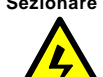

**Sezionare** la tensione di linea AC sul primario del trasformatore.

*La tensione di alimentazione non deve mai eccedere il range degli utilizzatori connessi.*

*Riferirsi alla sezione 5 per più informazioni relative alle specifiche della tensione di alimentazione della versione di sistema in Vostro possesso.*

 **i**

**Requisiti di** Utilizzare un cavo di sezione 0.5 mm² (#21 AWG) o maggiore per **Cablaggio** eseguire il cablaggio della alimentazione del sistema.

# **3.5.3. CN2: Connessione al CanOpen #1**

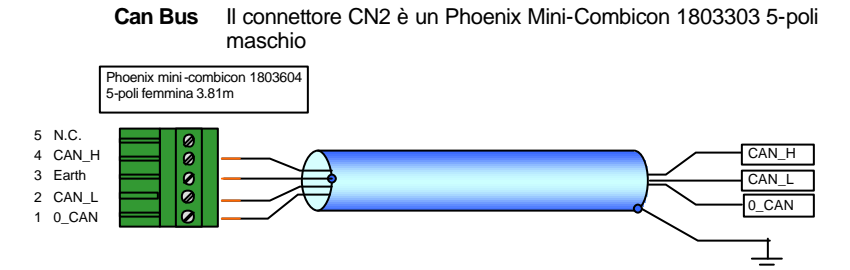

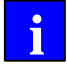

**Riferirsi** al manuale software per il funzionamento del Controllore in modalità CAN bus.

#### **Tabella di connessione CanOpen**

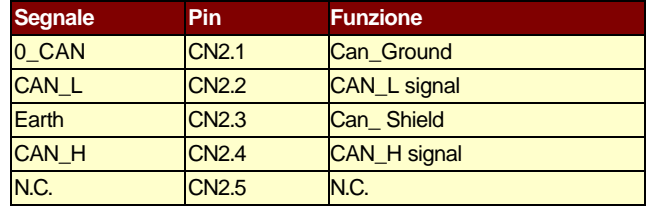

**Caratteristiche** Utilizzare un cavo intrecciato di sezione 0.5 mm² **del Cablaggio** (#20AWG) o 0.25 mm² (#23 AWG) per la connessione al CAN Bus.

#### **Schema rete CANbus**

Nota: il primo ed ultimo sistema connessi alla rete devono avere la resistenza di terminazione 120ohm. Il collegamento CAN\_Ground è opzionale.

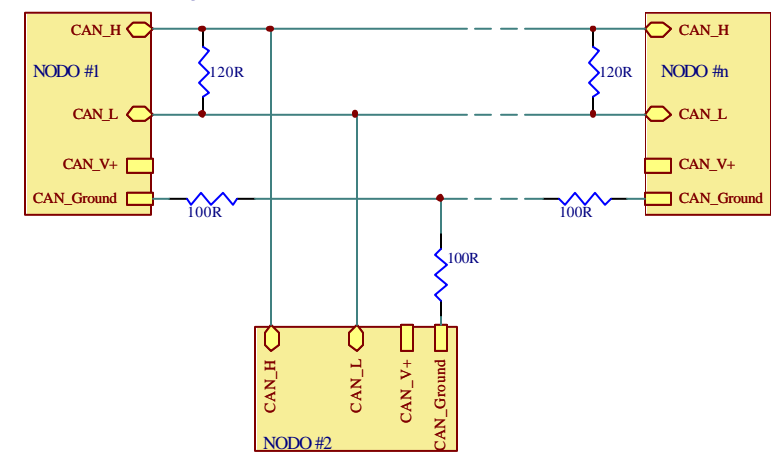

**Can Bus** Il connettore CN3 è un Phoenix Mini-Combicon 1803303 5-poli maschio

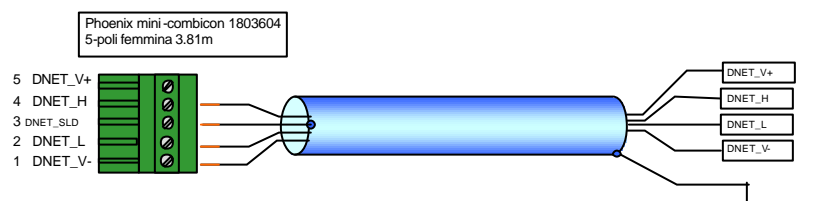

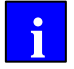

Per un utilizzo come CanOpen#2, **Riferirsi** al paragrafo *"CN2 : Connessione al CanOpen#1"* per quanto riguarda la tabella delle connessioni e le modalità di cablaggio.

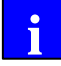

**Riferirsi** al manuale software per il funzionamento del Controllore in modalità DeviceNet o CAN bus.

#### **Tabella di connessione DeviceNet**

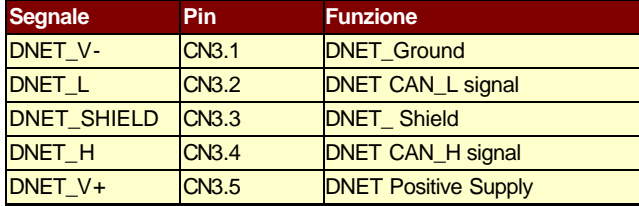

**del Cablaggio** association .

**Caratteristiche** Per DeviceNet, utilizzare il cavo previsto da DeviceNet

Per CANOpen, utilizzare un cavo intrecciato di sezione 0.5 mm² (#20AWG) o 0.25 mm² (#23 AWG)

#### **Schema rete DeviceNet**

Nota: il primo ed ultimo sistema connessi alla rete devono avere la resistenza di terminazione 120ohm.

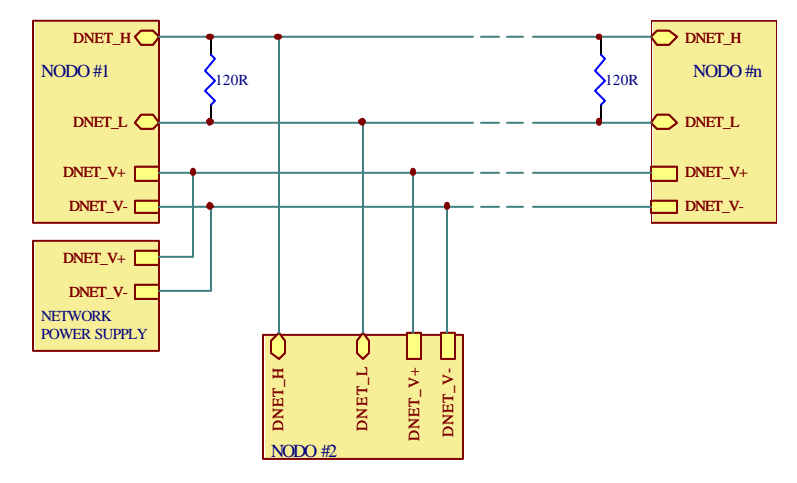

# **3.5.5. CN4 CN5: Connessione dell'interfaccia RS232 e RS485 #1 #2**

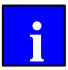

Il GWC può essere dotato di 2 interfacce seriali RS232/485 identiche tra loro e indippendenti l'una dall'altra. La presenza delle interfacce dipende dalla versione del controllore

**I connettori RS232 e RS485** sono dei 9 poli maschio SUB-D.

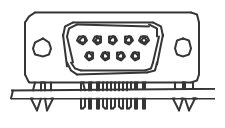

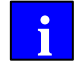

**Riferirsi** al manuale del software per il funzionamento delle connessioni seriali.

**Tabella di connessione**

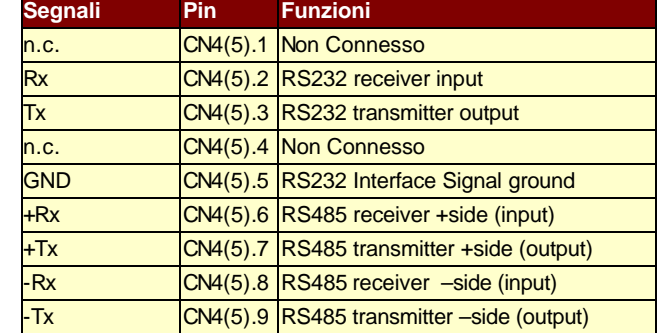

**Caratteristiche** Utilizzare un cavo schermato di sezione 0.5 mm² (#20 AWG) o 0.25 mm² **del cablaggio** (#23AWG). Per la connessione RS485 usare un cavo a coppie trecciate.

#### **Pin-out del connettore**

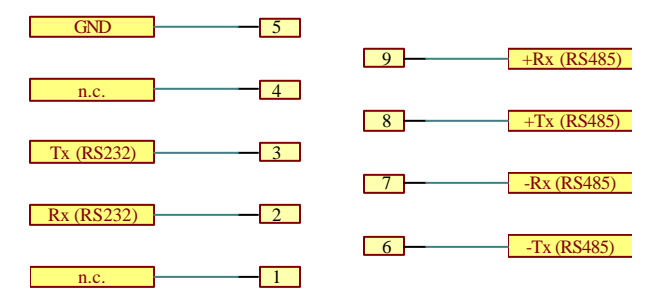

#### **Connessione RS485**

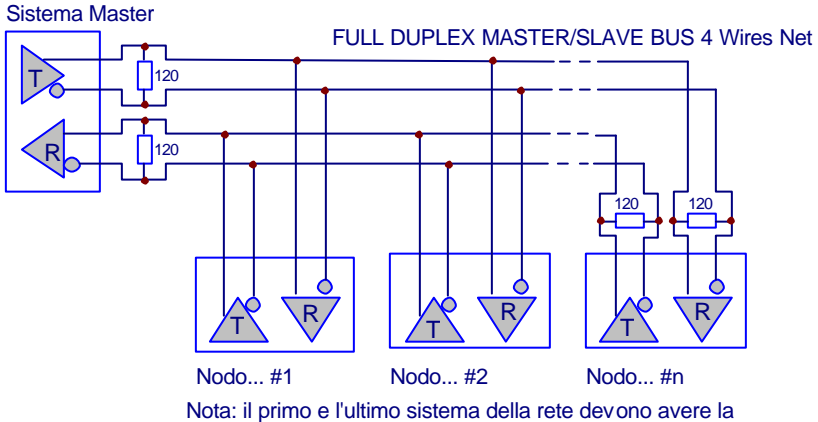

resistenza di terminazione inserita

**Ingressi:** 8 optoisolati 24 Vdc PNP Source, PNP Push-Pull, disponibili sul connettore a frontale CN6.

**Il connettore degli ingressi** è un 1881516 9-poli maschio PHOENIX MICRO-COMBICON.

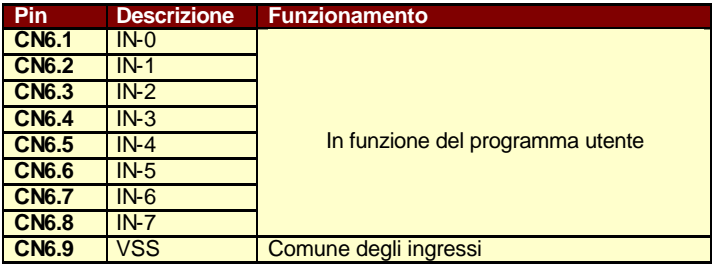

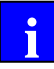

Riferirsi al capitolo 5 per il funzionamento degli ingressi e delle uscite nelle versioni disponibili dell'apparato.

#### **Collegamento degli I/O**

Utilizzare per il cablaggio un cavo schermato con sezione 1 mm² (#18 AWG) o 0.5 mm² (#20 AWG).

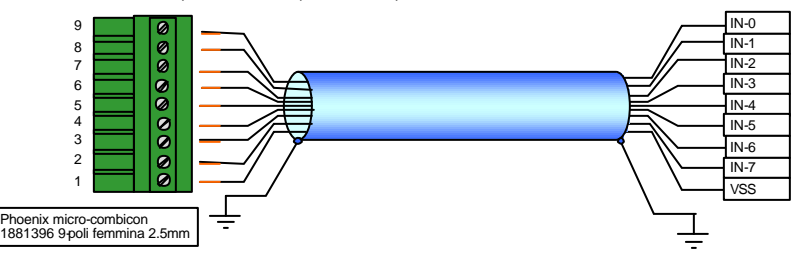

**Uscite** 8 optoisolate tipo 24 Vdc PNP.

**Il connettore di uscita** è un 1881529 10-poli femmina PHOENIX MICRO-COMBICON.

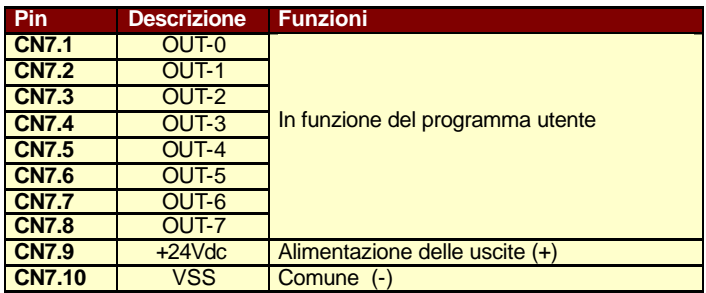

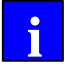

Riferirsi al capitolo 5 per le funzioni delle uscite relativamente alla versione di apparato che si sta utilizzando.

#### **Collegamento degli I/O**

Utilizzare per il cablaggio un cavo schermato con sezione 1 mm² (#18 AWG) o 0.5 mm² (#20 AWG).

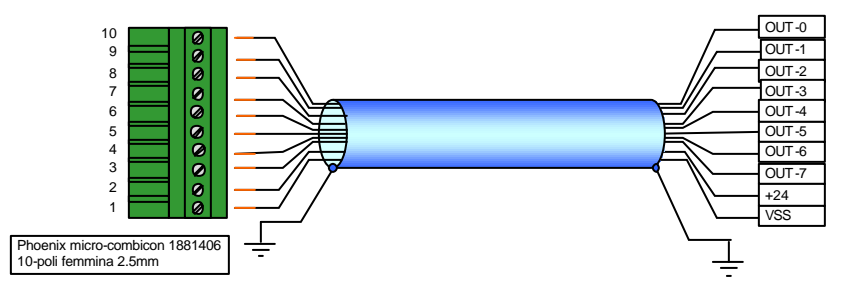

**Il connettore PROFIBUS** è un 9 poli femmina SUB-D.

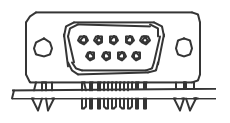

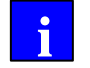

**Riferirsi** al manuale del software per il funzionamento delle connessioni PROFIBUS.

**Tabella di connessione**

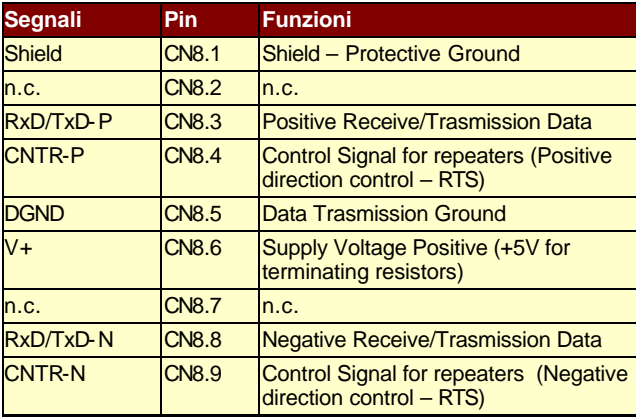

**Caratteristiche** Utilizzare un cavo schermato di sezione 0.5 mm² (#20 AWG) o 0.25 mm² **del cablaggio** (#23AWG) a coppie trecciate.

### **Pin-out del connettore**

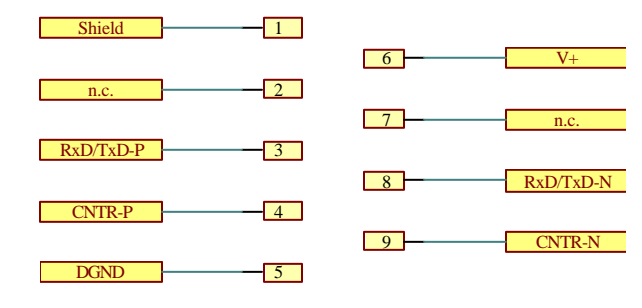

#### **Connessione PROFIBUS**

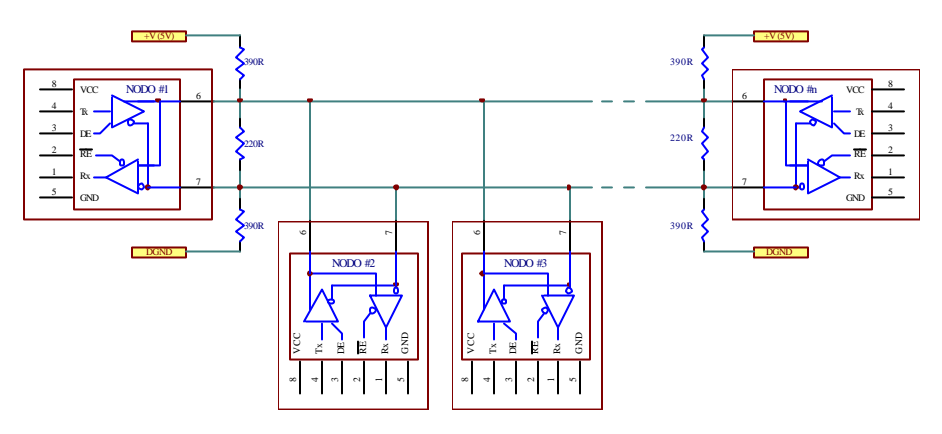

Nota: il primo e l'ultimo sistema della rete devono avere le resistenze di terminazione inserite

**Trasponders** 2 per sistemi di identificazione "contactless"

#### **Il connettore di uscita** è un AMP 3 POLI MODU MTE 103635-2.

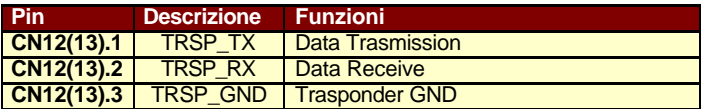

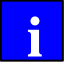

**Riferirsi** al manuale del software per il funzionamento delle connessioni TRASPONDERs.

#### **Collegamento dei Trasponders**

Viene fornito uno specifico cavo completo di connettore dal fornitore del trasduttore

# **4. AVVIAMENTO DEL CONTROLLORE**

**Questa sezione** spiega come avviare il Controllore GWC.

Azioni tipiche:

- ß Verificare l'installazione
- ß Manutenzione del controllore GWC

# **4.1. Verificare l'installazione**

**Prima della** - Verificare che il controllore sia la versione desiderata (**Riferirsi** alla **accensione** sezione 5.0). - Verificare che tutte le impostazioni siano quelle necessarie all'applicazione.

- Verificare il cablaggio e il montaggio del controllore per assicurarsi della corretta installazione e integrità dell'unità.

### **4.2. Manutenzione**

**Procedura** Il sistema GW00 è progettato per il minimo di manutenzione. Rimuovere la polvere superficiale e lo sporco dal sistema e dai dispositivi di dissipazione utilizzando solo aria pulita, secca e a bassa pressione.

# **4.3. Stati di funzionamento e loro segnalazioni**

**Segnalazione** La condizione di lavoro del controllore GWC è **di stato** visualizzata tramite il display 7 segmenti.

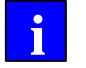

**Riferirsi** al manuale del software per l'interpretazione delle visualizzazioni di stato **i**

### **4.4. Tabella di ricerca guasti**

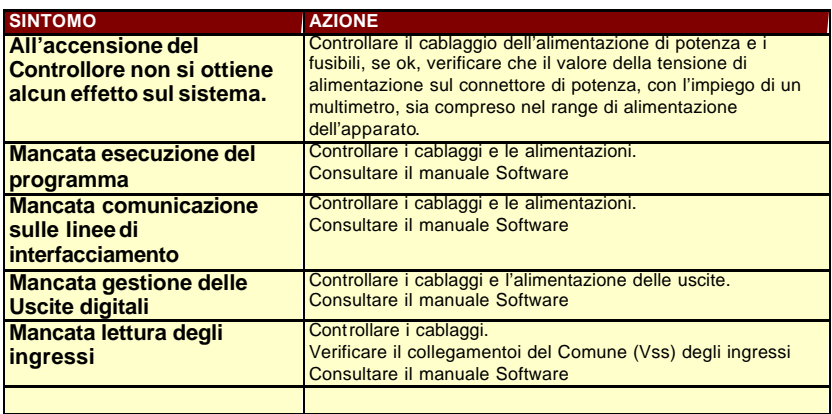

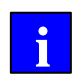

*Utilizzare il diagramma di stato delle protezioni e la tavola di ricerca guasti riportata in queste pagine per individuare il problema e risolverlo. Se il corretto funzionamento dell'apparato non viene ripristinato chiamare l'ufficio assistenza TECNOLOGIX.*

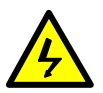

*Se non si è certi del funzionamento del sistema GWC, prima di sostituirlo con una nuova unità, controllare che l'installazione e l'alimentazione scelta siano quelle necessarie per il corretto funzionamento del sistema: tentativi di soluzione di un problema sostituendo semplicemente il sistema GWC non sono una buona pratica di diagnosi dei guasti.*

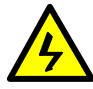

*Al ripristino delle condizioni operative, successivamente all'intervento di una protezione o di un'interruzione della sezione di lavoro non prevista, operare tramite cicli di riavvio che escludano situazioni pericolose.*

Nel caso non sia possibile risolvere il problema, pensando che il sistema non sia danneggiato, contattare la TECNOLOGIX per un supporto tecnico o mandare un messaggio includendo le seguenti informazioni:

La versione del sistema (GWCnnnn) e serial number stampato sull'etichetta presente sull'involucro del sistema.

La descrizione completa del problema e le condizioni in cui si verifica.

La descrizione dell'impostazione dell'apparato nell'applicazione (connessioni, tipologia di rete in cui è inserito ecc.)

Il valore della tensione DC di alimentazione e le caratteristiche (ripple....).

La descriz ione del cablaggio dei segnali di controllo e la presenza di altri componenti nell'installazione.

- **Procedura** Per restituire un apparato difettoso alla TECNOLOGIX per riparazione **di ritorno** o sostituzione:
	- 1) Possibilmente riporre l'apparato nell'imballo originale. [TECNOLOGIX non è responsabile dei danni risultanti da un imballaggio o spedizione inadeguata]. Allegando se possibile una completa descrizione del problema in modo che il guasto possa essere individuato più velocemente.
		- 2) Inviare l'apparato a :

### **TECNOLOGIX S.R.L.**

VIA DEI BIANCOSPINI 6 20146 - MILANO - ITALY Attn: Customer Service Tel. +39 0248954230 Fax +39 02471106 E-mail: info@tecnologix.it

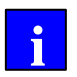

*TECNOLOGIX manderà al cliente un preventivo di riparazione prima di riparare il sistema. Tutte le spese di spedizione sono a carico del cliente.*

# **5. VERSIONI E SPECIFICHE GWC**

**Questa sezione** descrive le caratteristiche delle versioni disponibili del sistema GWC.

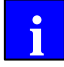

*Le informazioni in questa sezione devono essere considerate prioritarie rispetto alle specifiche generali del sistema GWC riportate nelle sezioni precedenti.*

# **5.1. Codifica del Controllore e Informazioni di ordine**

Per ordinare la versione di sistema GWC utilizzare le informazioni seguenti:

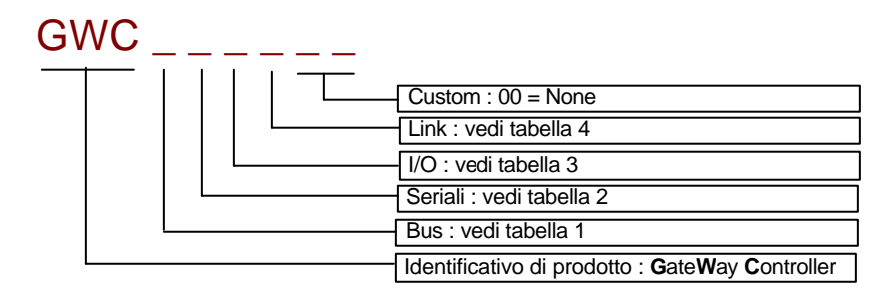

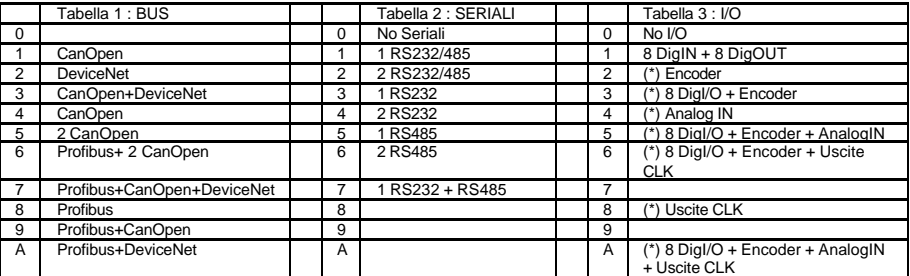

(\*) attualmente non disponibili

# **5.2. Versioni di GWCxxxx disponibili**

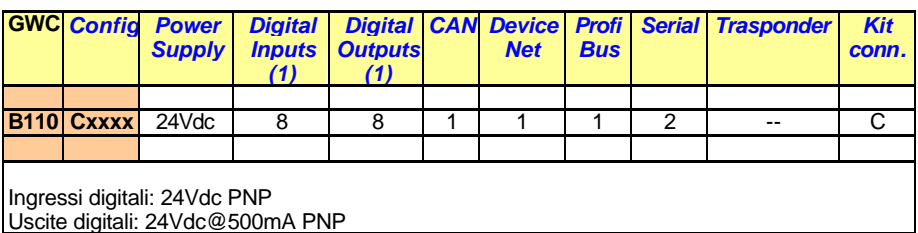

- **microprocessore CISC 16bit 40MHz con 128KB flash interna**
- **fino a 2MB ext flash (1MB default per le versioni che la prevedono)**
- **fino a 1MB High speed ext RAM (1MB default per le versioni che la prevedono)**
- **Eeprom seriale (opzionale)**
- **2 interfacce CANOpen 1MBit/sec isolate (una in alternativa al DeviceNet)**
- **interfaccia DeviceNet 1MBit/sec isolata**
- **interfaccia PROFIBUS DP isolata**
- **2 interfacce seriali isolate e indippendenti, utilizzabili come RS232 o RS485 full-duplex o half-duplex**
- **8 ingressi PNP isolati 5V o 24V (configurazione in sede di produzione) 200KHz . A IN0-IN1 possono essere connesse le uscite in quadratura di un encoder incrementale.**
- **8 uscite Source protette e isolate 24V 1KHz**
- **dip-switches 8 contatti gestiti dal software**
- **visualizzazione stati tramite display 7 segmenti+dot**
- **tensione di alimentazione : nominale 24Vdc (±20%)**
- **massimo assorbimento alimentazione principale 0.8A**
- **dimensioni : 194(H) x 45(W) x 120(D) mm**
- **peso : 380 gr (senza scatola) 480 gr (con scatola) 800 gr (con scatola+espansione)**
- **classe di protezione IP20**
- **temperatura di esercizio : 0°C ÷ 50°C**
- **temperatura di immagazzinamento : -25°C ÷ +55°C**
- **Umidità : 5% ÷ 85% senza condensa**
- **Altitudine di lavoro : 1000m slm**

# **A. APPENDICI**

# **A.1 Connessioni Utente**

# **CN1** DC Input Supply + Earth Ground

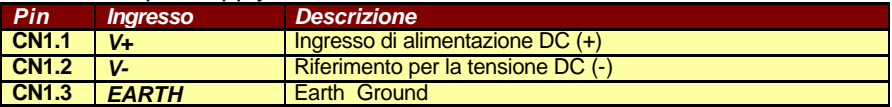

# **CN2** CanOpen #1

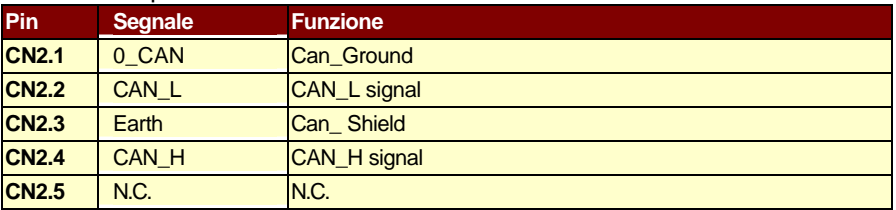

# **CN3** DeviceNet or CanOpen #2

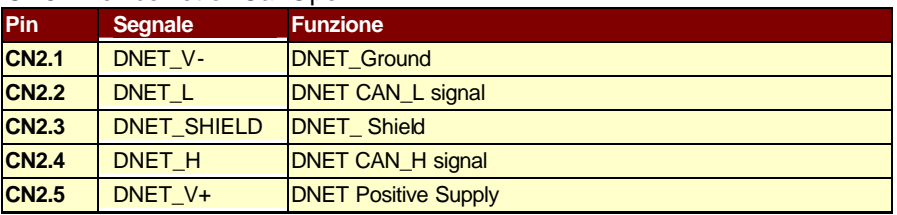

# **CN4** RS232/485#1

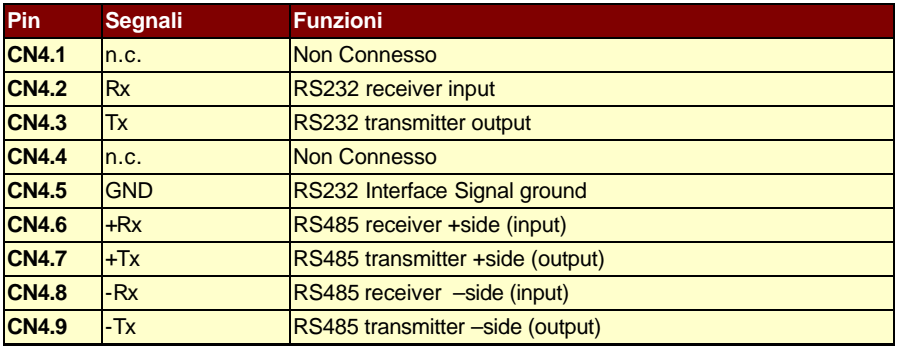

# **CN5** RS232/485#2

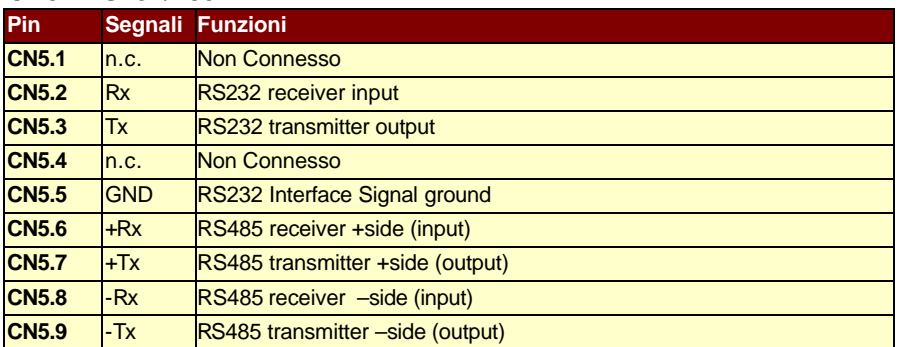

# **CN6** Digital Inputs

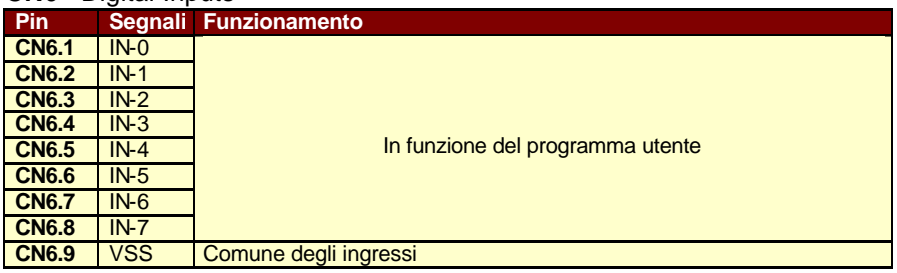

# **CN7** Digital Outputs

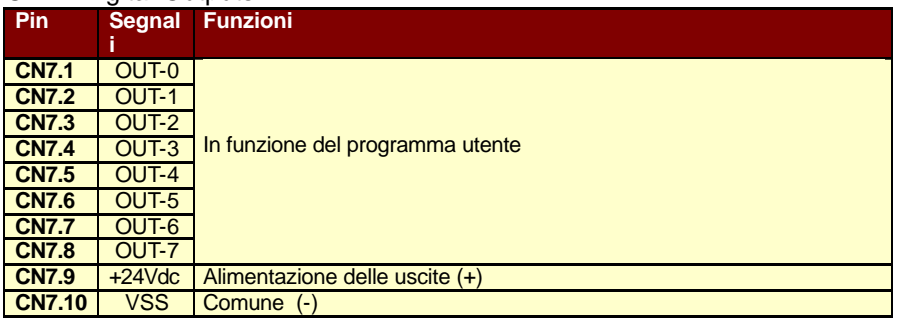

# **CN8** ProfiBus

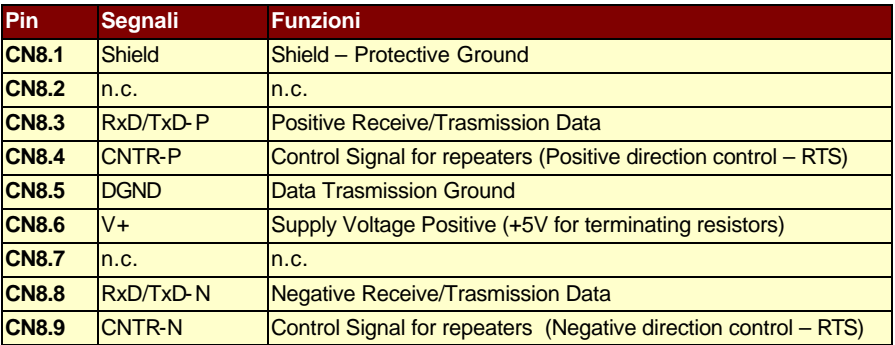

# **CN12** Trasponder#1

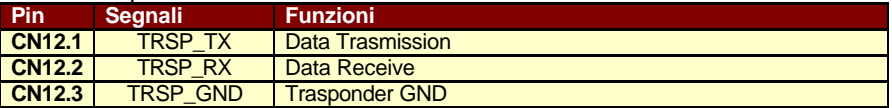

# **CN13** Trasponder#2

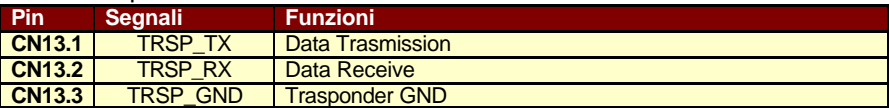

(**\***) la presenza dei connettori dipende dalla versione di sistema utilizzata

#### **Diagramma di Connessione**

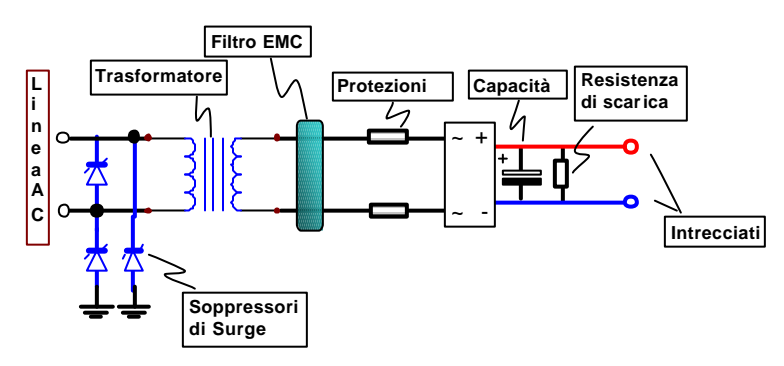

**Soppressori** sul circuito primario per proteggere l'apparato da Surge **di Surge** provenienti dalla linea di alimentazione.

**Trasformatore** Il circuito primario del trasformatore deve essere dimensionato in funzione delle caratteristiche della linea di alimentazione AC. I picchi di tensione sul circuito secondario del trasformatore sono uguali 1.41 \* Tensione RMS di secondario.

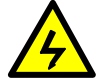

*La tensione di alimentazione DC non deve eccedere la tensione Vdc di alimentazione dell'apparato in possesso.*

La potenza del trasformatore dipende dalla potenza richiesta dagli Utilizzatori connessi alla linea Dc.

È possibile anche utilizzare la seguente procedura per definire approssimativamente le caratteristiche dell'alimentatore:

- 1. Potenza\_totale (watts) = somma delle potenze degli Utilizzatori alimentati contemporaneamente;
- 2. Potenza trasformatore (watts) =  $2$  \* potenza totale (efficienza = 0.5)
- 3. Potenza trasformatore (VA) = Potenza trasformatore [watts] divisa per 0,7 (singola fase ac) o per 0,8 (trifase);
- 4. Assumere per il trasformatore una caduta di tensione di circa 8% durante l'applicazione del carico (la tensione di secondario può eccedere il valore nominale del 8% quando il carico di corrente viene ridotto dal massimo a zero);

Una veloce soluzione permette di calcolare la potenza (VA) del trasformatore : come Potenza (VA) =  $v2*Vdc$  BUS<sup>\*</sup> Imax<sub>PHASE</sub>

#### **Conversione AC/DC (requisiti per alimentare il solo GWC full optional) :**

- **Ponte** assumere 0.8 Arms per GWC come corrente massima nominale .
- **Capacità** sono necessari 2200uF (condensatori da 85°C) con linea Ac Monofase sono necessari 1000uF (condensatori da 85°C) con linea Ac Monofase La tensione di lavoro dei condensatori deve sopportare la massima tensione dc di alimentazione con un margine di sicurezza, quindi 35VL.
- **Filtro EMC** è necessario soddisfare i requisiti di compatibilità EMC relativi alle emissioni. Un filtro EMC è raccomandato in presenza di circuiti sensibili alimentati dalla linea AC.

Quando viene scelto un filtro di linea commerciale considerare la corrente totale RMS del sistema azionato.

Il filtro di linea AC dovrebbe essere inserito fra la linea AC principale e il trasformatore, se qest'ultimo è vicino all'apparato o nel quadro elettrico, fra il trasformatore e il ponte raddrizzatore negli altri casi, mantenendo il ponte raddrizzatore vicino all'apparato e la connessione fra il filtro e il trasformatore più corta possibile.

Fare riferimento alle istruzioni di installazione del filtro fornite dal costruttore per una effettiva riduzione dei disturbi emessi.

**Protezioni** utilizzare dei fusibili da 1A ritardati sull linea AC o un interruttore di sicurezza equivalente.